Easy LMS Instructions

#### Wastewater Treatment

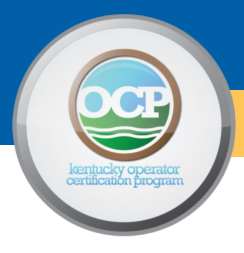

Hello from Operator Certification,

As we move to online education we are trying a different way of delivery. The link below will take you to a series of prerecorded Wastewater Treatment webinars. You can watch and review these as many times as you like. These are not live events and you will not receive CEU credit for watching the videos.

#### Class Presentation:

https://www.easy-lms.com/introduction-to-wastewater-treatment/course-55388

#### Training Manual & Additional Study Material can be found at:

https://eec.ky.gov/Environmental-Protection/Compliance-Assistance/operator-certificationprogram/Pages/test-preparation-materials.aspx

#### LMS Instructions:

After clicking on the link above you will be directed to the presentation. Click on the Start button to begin.

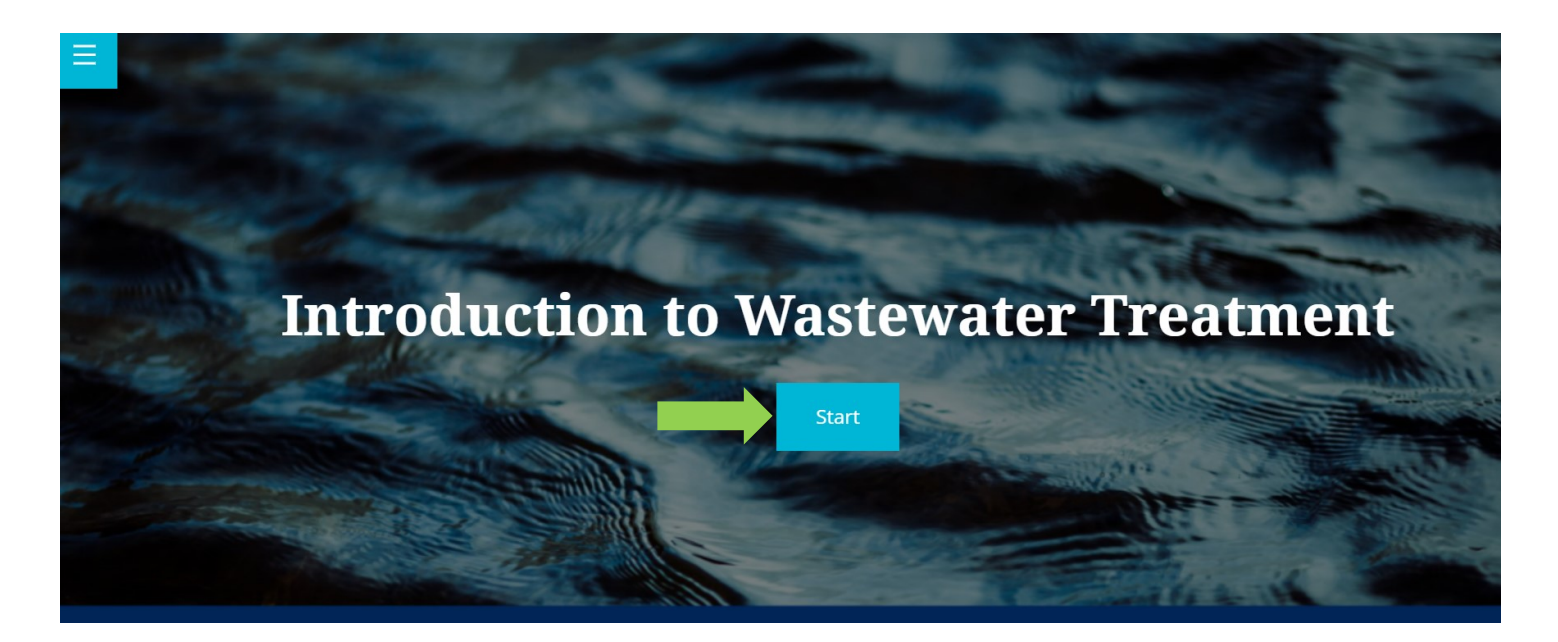

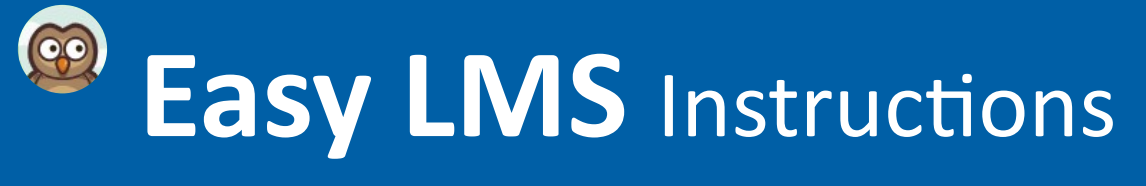

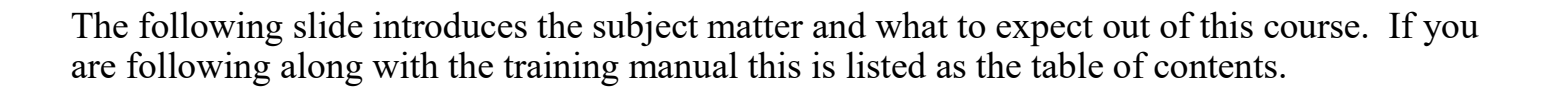

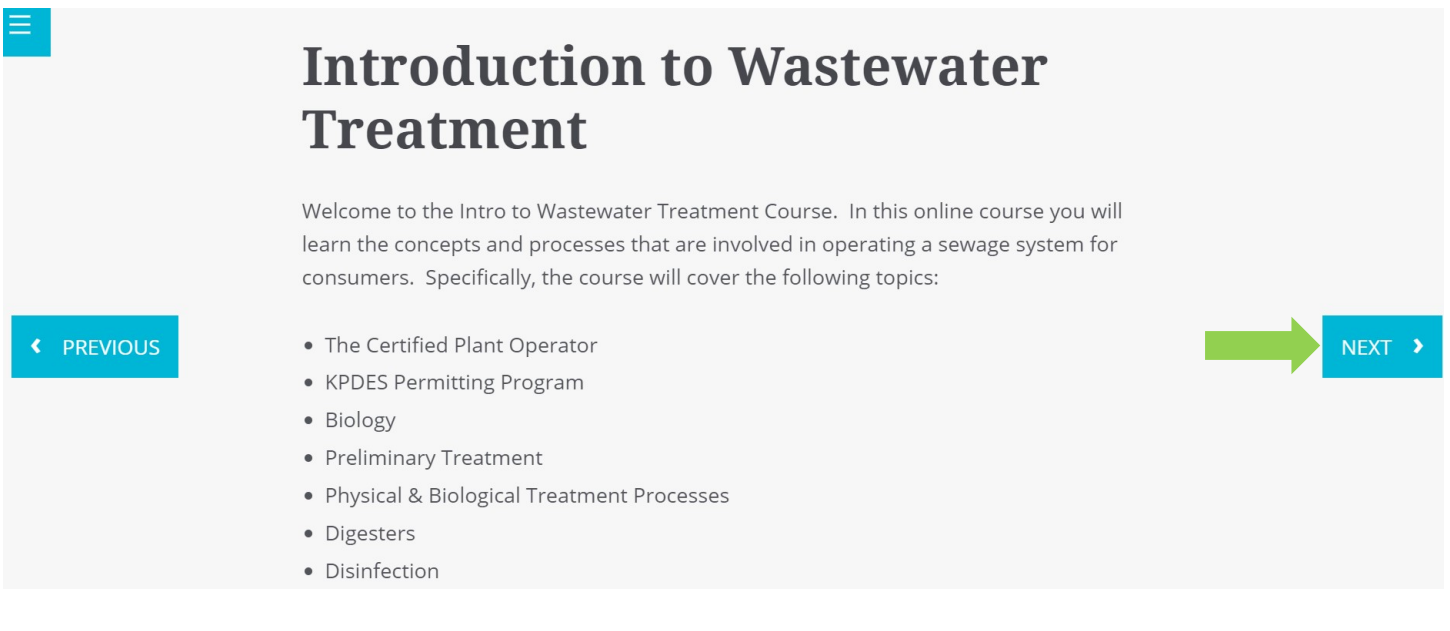

When finished with the introduction page click on the Next button.

# Easy LMS Instructions

#### Wastewater Treatment

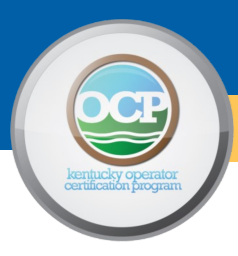

To continue, an account will need to be created. This helps us to know who has access to our training videos and if needed, we can verify which courses you've completed.

You will have to supply your name and email address (preferably not a facility address) when you watch the videos. You will also need to provide a username, password and the name you have on file with the Operator Certification Program. If you are already an operator and know your agency interest number please add it to the registration as well. This will help to ensure the correct person gets credit (if applicable) for watching these courses.

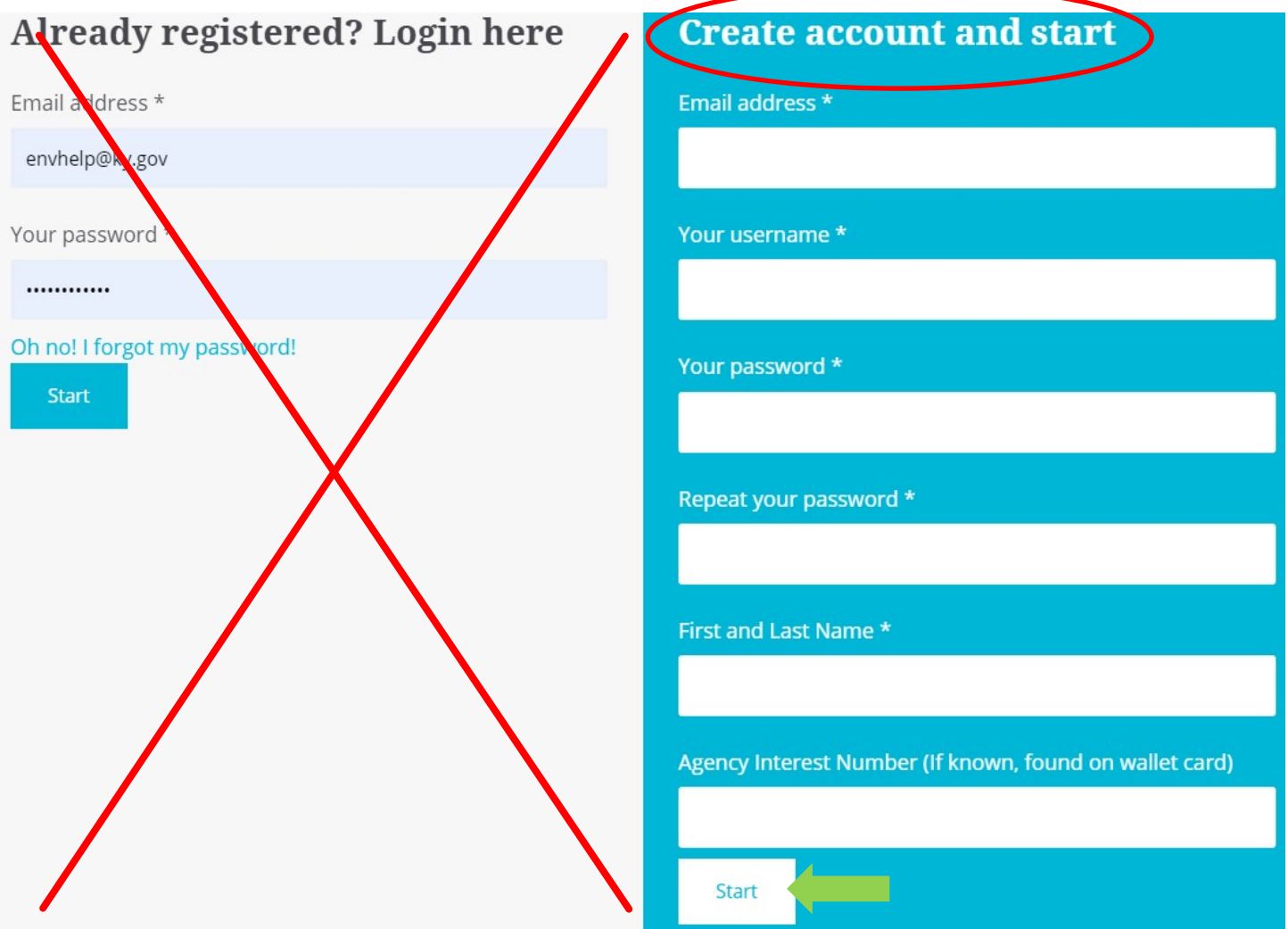

Once you have completed the registration portion click on the Start button.

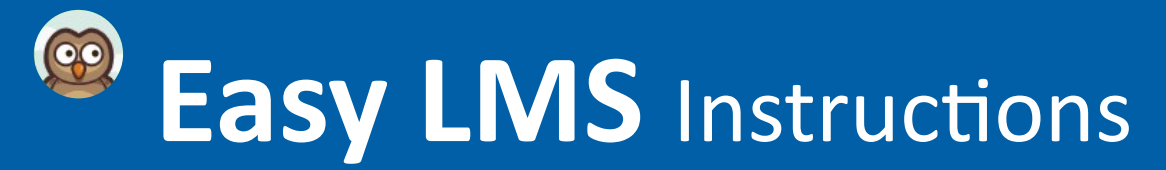

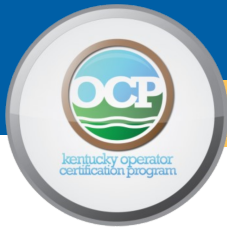

The next page obtains links to the Training Manual, Math Study Guide, and Formula Sheet. You will have to scroll down to see the links. Each link will open in a separate window for your convenience.

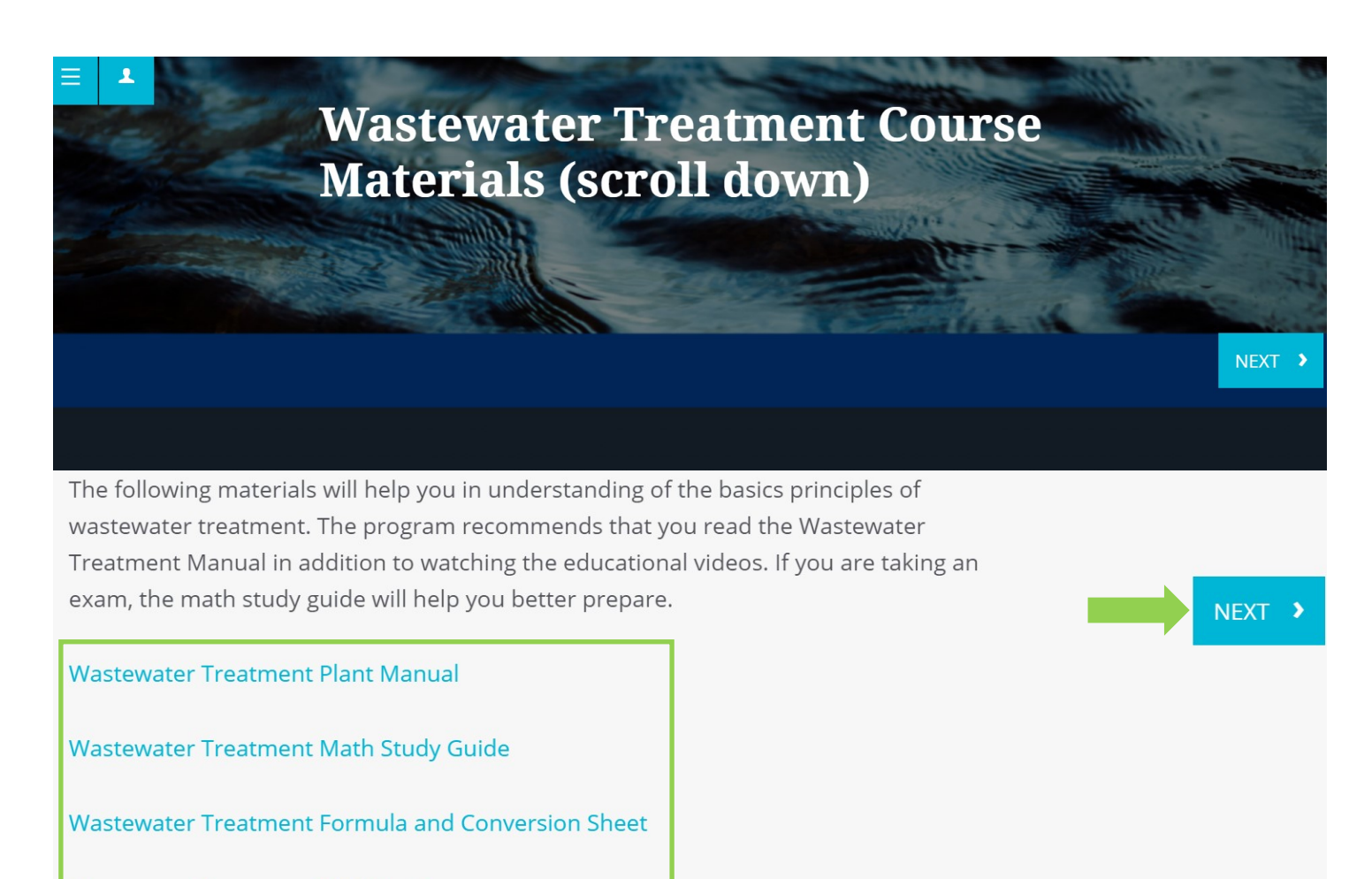

**Wastewater Treatment II-IV Pie Chart** 

Click on the Next button to continue with the presentation.

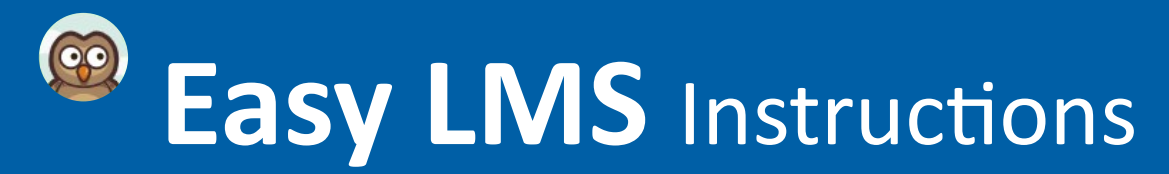

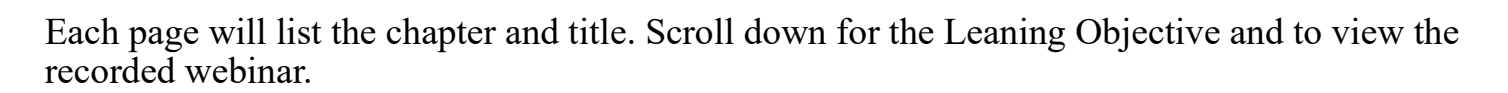

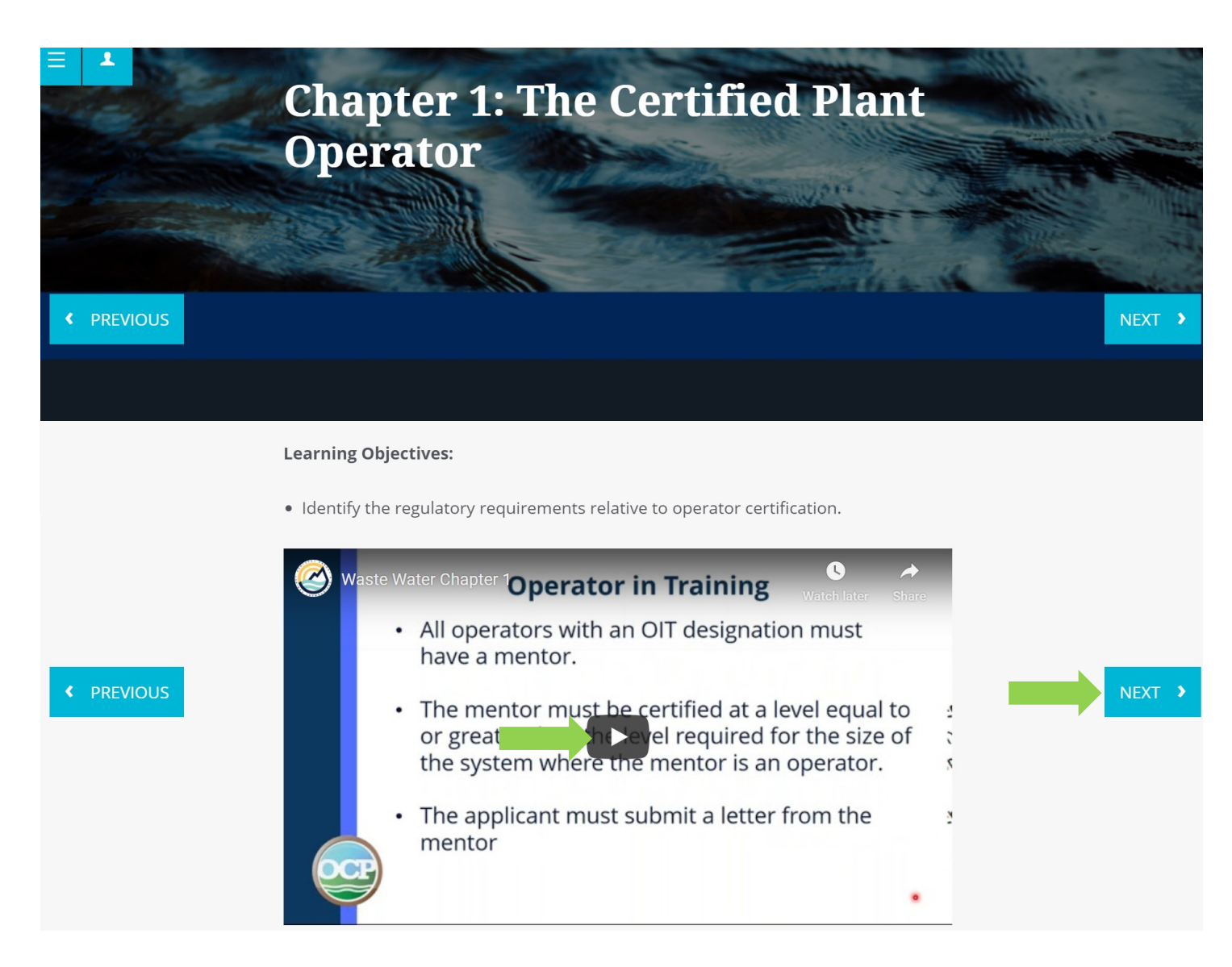

Once you have completed the webinar click on the Next button. This will take you to the next chapter of the recorded webinar. Follow these steps until you've completed all chapters.

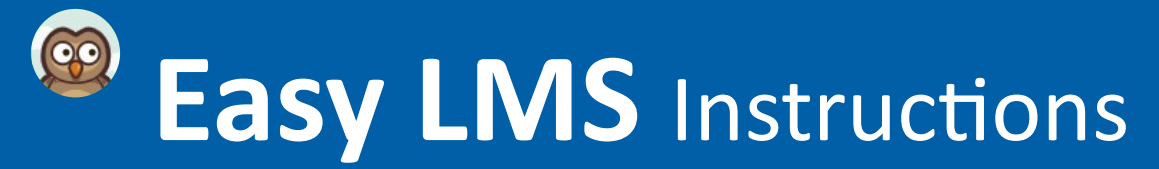

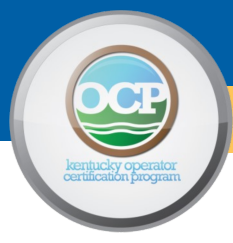

Once all chapters have been completed you can close out of the webinar. You can log in and watch the recorded webinars as many times as you'd like. At this time continuing education credit hours are not being tracked by the Operator Certification Program. These prerecorded webinars are being provided to help you study for your examination.

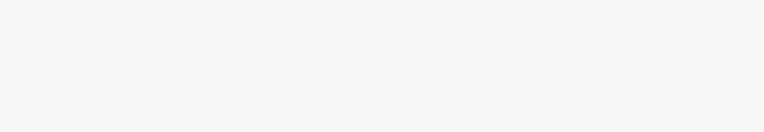

┻

## You've completed the course!

Should you have questions about any of the content, you can contact one of our trainers at Byron.Bland@ky.gov or Richard.Seiler@ky.gov. We can schedule virtual review should you want one.